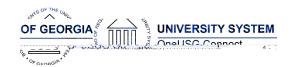

The purpose of these Release Notes is to inform OneUSG Connect technical staff and functional users of the scheduled 6.32 release of University System of Georgia (USG) functional application enhancements.

OneUSG Connect **Release 6.32** is currently scheduled for Friday, June 17, 2022. OneUSG Connect will be unavailable from 11:15 p.m., Friday, June 17 until 12 p.m., Saturday, June 18. For further details about this downtime and upcoming functionality, please see the Release 6.32 UAT Kick- Off Meeting and Functionality

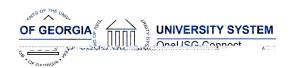

Draft

Known Issue: MSS-Delegations-Peers and Managers do not populate in list of11.3 (s)ons

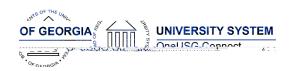

# **Commitment Accounting**

#### **Modifications to Existing Processes**

| mounious to Exioning 1 |                                                                                                    |
|------------------------|----------------------------------------------------------------------------------------------------|
| BOR Encumbrances       | Issue: The Encumbrances process would use older data instead of updated data in multiple places, resulting in missing or incorrect encumbrances for salary, retirement, or health. Additionally, the process was encumbering Health and Life for the days in June that are paid in July at the end of the Fiscal Year. The process was unlikely to correctly apply FICA or Retirement caps to encumbrances in |
|                        |                                                                                                    |

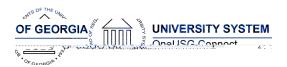

#### **Release Notes**

| Job Data - Integration Broker Routing   | Issue: Job data updates were occasionally routing to the wrong environment for transfers between GeorgiaFirst and non-GeorgiaFirst institutions.  Root Cause: The routing was set based on the current effective date instead of the future-dated transfer  Solution: Updated routing to also route based on the                                                                                                    |
|-----------------------------------------|----------------------------------------------------------------------------------------------------|
|                                         | future-dated transfer.                                                                                                    |
| Commitment Accounting Actuals (BORGL02) | Issue: Encumbrance release rows were not correctly sequencing in PERS_SERV_BOR, resulting in duplicate Sequence and Line Number combinations that would not update to Augusta Financials correctly.  Root Cause: Code related to PERS_SERV_BOR Encumbrances was not correctly incrementing sequence numbers. Additionally, this issue could cause a process failure if the paygroup, sequence number, and line number matched on an encumbrance and expense row during processing.  Solution: Code related to creating and updating PERS_SERV_BOR encumbrances was rewritten and encumbrance release (PAYROLL_EN) transactions will now start at sequence number 700 to avoid possible collisions. |

BORBUD003 Account Code Update/Delete (ITS Only)

**Issue:** OneUSG Connect BORBUD003 process runs to No Success.

**Root Cause:** In some instances, Institution updates to a combo code on the Georgia *First* module causes the OneUSG Connect BORBUD003 process to run to No Success.

**Solution:** ITS only page where ITS Analyst can view the BORBUD003 staging tables and modify/delete combo code changes that are causing a *Unique Constraint* issue with BORBUD003.

Staging tables:
BOR\_ACCT\_CD\_TBL
BOR\_ACCTCD\_DTTM
GL\_ACCT\_CD\_TBL
BOR\_GT\_FLAGS\_DT (GT Only)

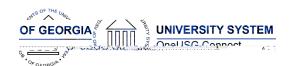

# BORGTEDW > BORBUD003 (Load Combination Code Table)

**Issue:** The third process in BORGTEDW, BORBUD003, intermittently runs to No Success.

Root Cause: In some instances, multiple

nP(1)-0.7srelloc C-3 (N w)-3.9bl bply (e)-7.1llnoe E

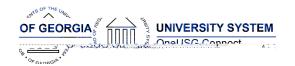

# OneUSG Connect

#### **Release Notes**

| A combination code with an effective date that was valid <b>on or before</b> the Pay End Date on the check is required. |
|----------------------------------------------------------------------------------------------------|
|                                                                                                    |

# Express Direct Retro (EDR) Search by Combo Code

**Navigation:** Nav > Manager Self Service > Express Direct Retro > Retro Distribution Request

**Issue:** An EDR search by combo code (Acct\_Cd) **only**, without a Position\_Nbr or EmplID entered, resulted in an error: 'Unable to locate department from position search criteria - process terminating (26040,14)', in some cases.

**Root Cause:** The page was not setup to find a DeptID when the only search criteria entered was a combo code (Acct\_Cd).

**Solution:** Page was modified to locate the DeptID when combo code (Acct\_Cd) is the only search criteria entered.

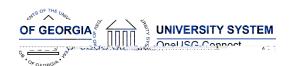

**Release Notes** 

**Issue:** Model Change Request (CHG00720)

**Root Cause:** Request submitted due to ambiguity of REVISED AMOUNT column label in New Distribution section. Users mistaken REVISED AMOUNT as the amount that remains on the Combo Code rather than the amount that will be transferred to the new Comb Code.

**Solution:** Changed column label from REVISED AMOUNT to **AMOUNT TO TRANSFER**.

#### **Common Remitter**

#### **Modifications to Existing Processes**

Create RET Acct Entries (SSC)
ORP Create Acct Entries (SSC)
Create TSA Acct Entries (SSC)

Navigator > BOR Customizations > BOR Payroll > Common Remitter > Retirement > Retirement Processes > Create RET Acct Entries (SSC)

Navigator > BOR Customizations > BOR Payroll > Common Remitter > Retirement > Retirement ORP Processes > ORP Create Acct Entries (SSC)

Navigator > BOR Customizations > BOR Payroll > Common Remitter > TSA > TSA Processes > Create TSA Acct Entries (SSC)

In our continuing efforts to streamline processes and increase efficiencies, the Create Accounting Entries processes for mandatory retirement (TRS, ERS, ORP) and voluntary plans (403b, 403Roth, 457b, 457Roth) will now be run by the Shared Services Center. This will be effective with the 27B2 Pay Run ID. The reasons for centralizing into one standardized process are:

1) Reduce or eliminate the number of DBIs

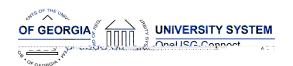

| PERS_SERV_BOR |
|---------------|
|               |
|               |
|               |
|               |
|               |

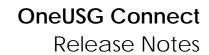

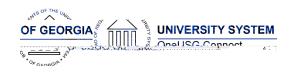

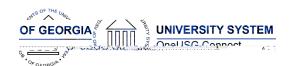

down data in selected components. This feature is being used to control data integrity during payroll calculation and confirmation payroll processes. During periods of lockdown, users can continue to access locked-down data in read-only mode but cannot make updates until the lock is released. The following components will be subject to Component Lockdown in OneUSG:

JOB\_DATA (read only for the pay groups assigned to the payroll calculation and payroll confirmed.

JOB\_DATA (read only for the pay groups assigned to the payroll calculation and payroll confirmed processes)

#### **Manage Faculty Events**

#### **Page Changes**

| rage changes    |                                                                                                    |
|-----------------|----------------------------------------------------------------------------------------------------|
| Assigned Effort | Workforce Development > Faculty Events > Track<br>Events > Assigned Effort                                                                                                    |
|                 | The 'Annual Rate' field in the header section of the Assigned Effort page will no longer appear. This field was information only and not required as the MFE practitioner does have the ability to view Job Data. |
|                 | <b>Reason:</b> The header section looks to the initial Empl Rcd which may not be the active record for the institution.                                                                                           |

## Payroll

#### **Modifications to Existing Processes**

| Component Lockdown | Setup HCM > Product Related > Payroll for North<br>America > Component Lockdown                                                           |
|--------------------|----------------------------------------------------------------------------------------------------|
|                    | The Payroll for North America Component Lockdown feature provides a configurable design that locks down data in selected components. This |

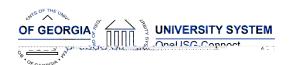

state withholding tax. If an employee submits Colorado Form DR 0004, the employer must calculate Colorado state withholding tax using the amounts the employee entered. If an employee does not submit Colorado Form DR 0004, the employer must calculate Colorado state withholding tax based on Federal Form W-4. For information, please refer to the following website:

Colorado Form DR 0004:

https://tax.colorado.gov/sites/tax/files/documents/DR0004\_2021.pdf

#### Recruiting

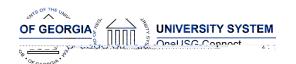

| BOR_CP_AUDIT_JO_LOCATION- Captures changes made to location. BOR_CP_AUDIT_JO_POSTING_DSCR- Captures changes made to the job descriptions within the |
|----------------------------------------------------------------------------------------------------|
|                                                                                                    |
|                                                                                                    |

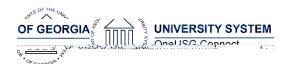

### **Release Notes**

| Delegation           | Navigation: Manager Self Service> Delegations> Create Delegation                                                                                                    |
|----------------------|----------------------------------------------------------------------------------------------------|
|                      | Managers with future dated rows on job data will be able to delegate to their peers and Managers                                                                                                    |
|                      | Step 3 (transactions) of the delegation process contains a list of transactions to be delegated. 5 of these transactions populate as duplicates. This will be resolved in the release, so managers are able to tell apart what each transaction is. |
| Manager Self Service | Specific to KSU                                                                                                    |
|                      | With this release KSU Admins can submit MSS transactions on behalf of the managers.                                                                                                    |
| Add/Change Position  | Navigation: MSS Home Screen > Manage Positions                                                                                                    |
|                      | Organizational Development>Position Management>Maintain Positions/Budgets>Add/Updagiuition7(u)2.3 K-tn                                                                                                    |

OneUSG Connect Release 6.32

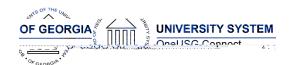

| $D_{C}$  | معمما | Notes  |   |
|----------|-------|--------|---|
| $\kappa$ | 16286 | 100100 | ì |

| <ul> <li>5. Pay Group</li> <li>6. Minimum hours worked into a shift</li> <li>7. TRC for each Differential</li> <li>Two USG institutions are currently using the Matrix to manage shift differentials, UGA and Augusta University.</li> </ul> |
|----------------------------------------------------------------------------------------------------|
|                                                                                                    |
|                                                                                                    |

## **Page Changes**

| Employee Weekly Timesheet | The <b>Apply Schedule Button</b> is now available for selection on the employee timesheet. Pay From Schedule (PFS) eligible employees should now see the Apply Schedule option at the bottom of their Weekly Timesheet page. |
|---------------------------|----------------------------------------------------------------------------------------------------|
|                           |                                                                                                    |

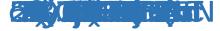